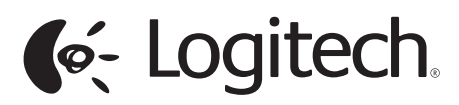

M150

Getting started with Logitech® Wireless Combo $\,$  <code>M150</code>

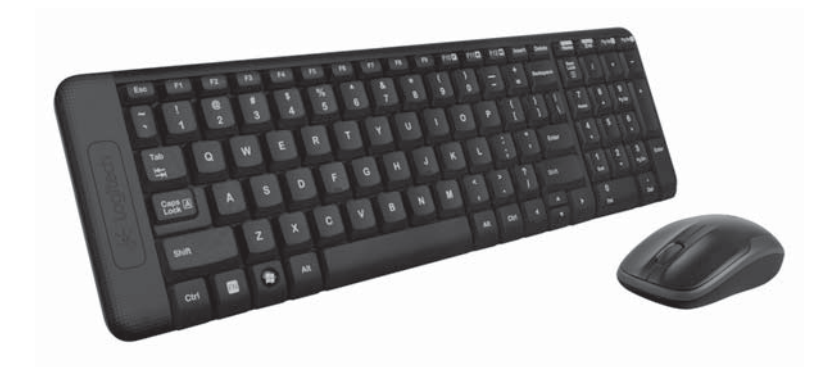

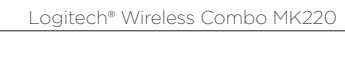

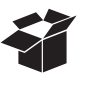

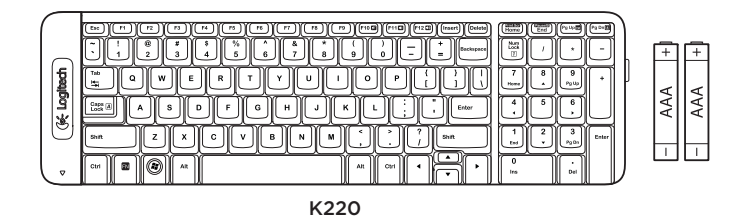

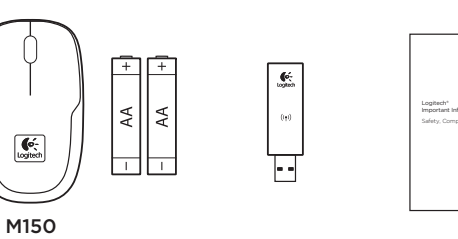

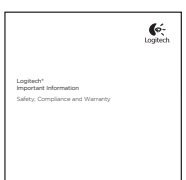

2

### Contents

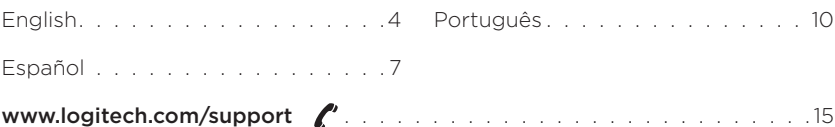

#### 3

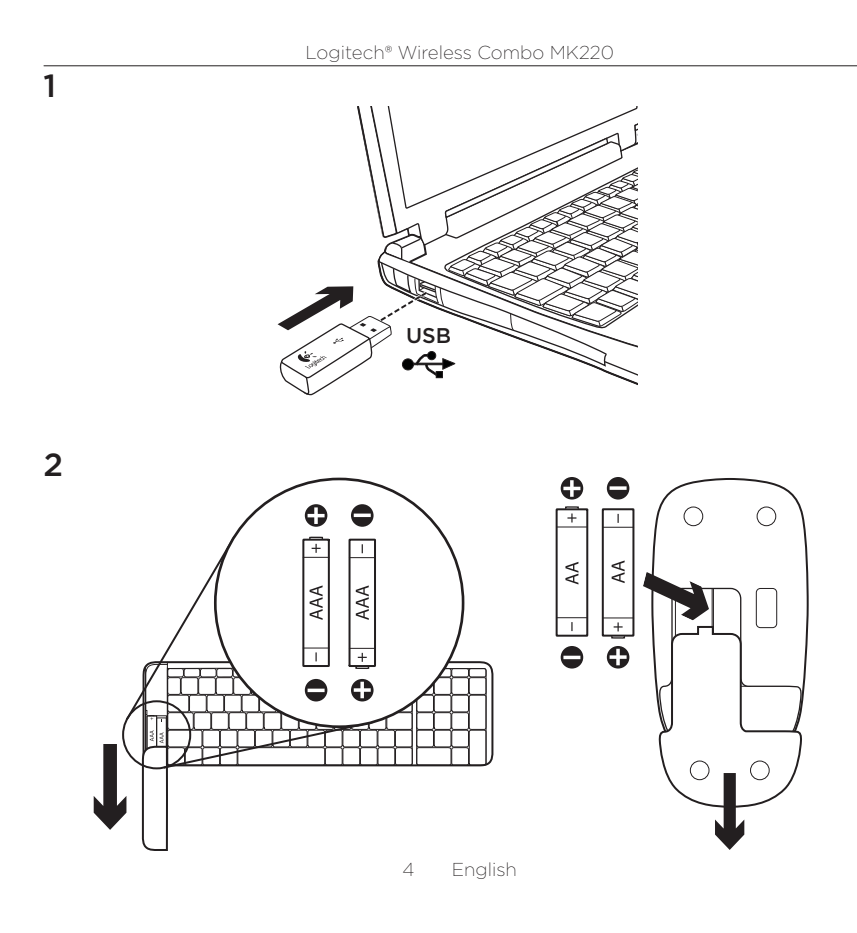

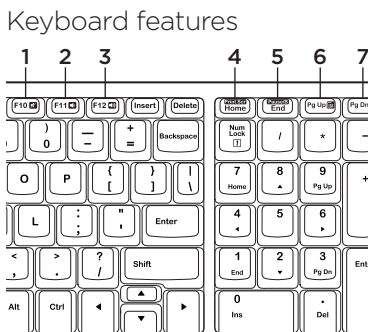

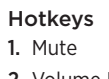

- 2. Volume Down
- 3. Volume Up
- 4. Print screen
- 5. Pause break 6. Context menu
- 7. Scroll lock
- 

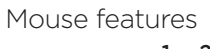

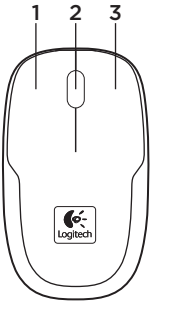

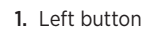

- 2. Scroll wheel
- 3. Right button

5--English

#### Help with setup:

keyboard and mouse are not working

- Check the orientation of the batteries inside the keyboard and mouse, or replace the batteries.
- Is the USB receiver securely plugged into a computer USB port? Try moving the USB receiver to a USB port closer to the keyboard and mouse.
- If the USB receiver is plugged into a USB hub, try plugging it directly into your computer.
- Remove any metal object between the receiver and the keyboard/mouse that may interfere with reception. Try using the mouse on a different surface.
- Restart the computer.
- If these suggestions don't work, download the Reconnection Utility from http://www.logitech.com/connect\_utility.

#### What do you think?

Please take a minute to tell us. Thank you for purchasing our product.

www.logitech.com/ithink

-English

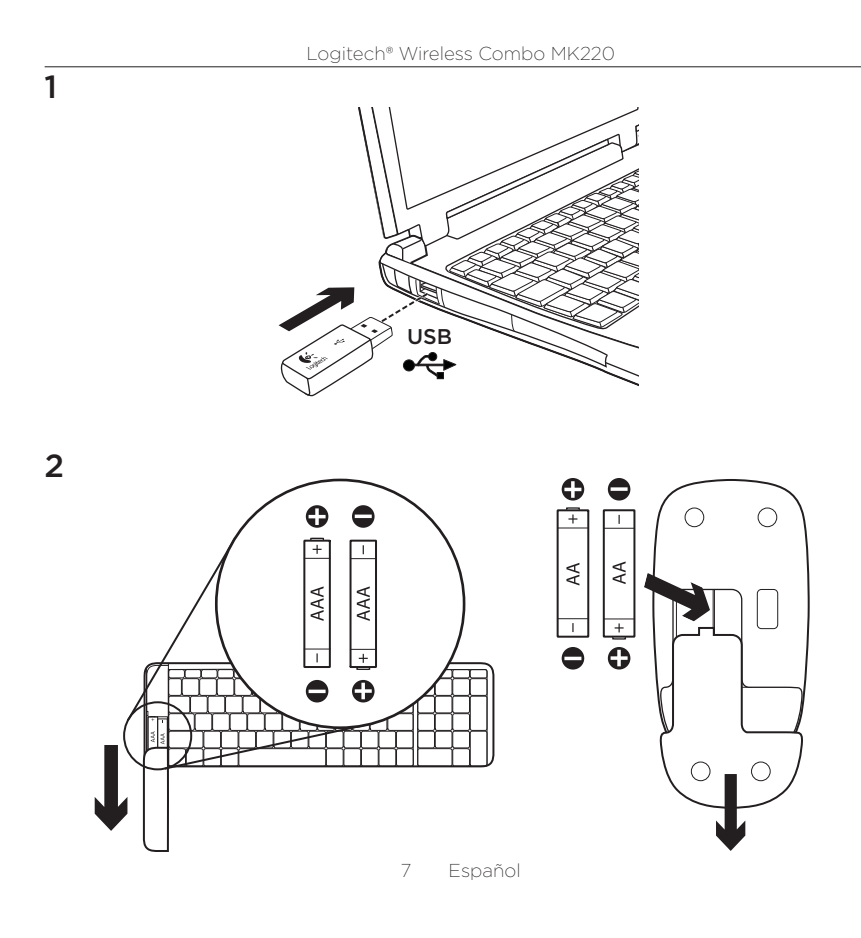

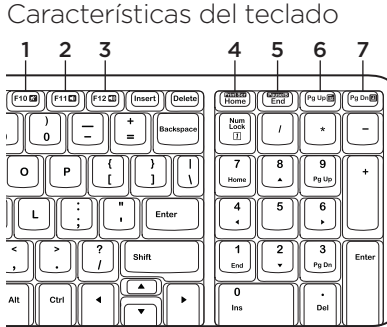

Características del mouse

#### Botones de acceso rápido 1. Silencio

- 2. Bajar volumen
- 3. Subir volumen
- 4. Impr Pant
- 5. Pausa/Inter
- 6. Menú contextual
- 7. Bloq. Despl.
- 1. Botón izquierdo
- 2. Botón rueda
- 3. Botón derecho

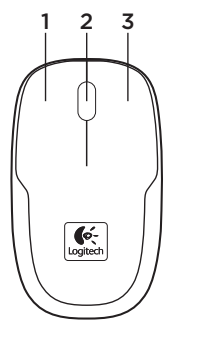

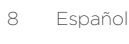

#### Ayuda con la instalación:

el teclado y el mouse no funcionan

- Comprueba la orientación de las baterías dentro del teclado y el mouse, o sustituye las baterías.
- ¿Está el receptor USB conectado correctamente a un puerto USB de la computadora? Lleva el receptor USB a un puerto USB más cercano al teclado y el mouse.
- · Si el receptor USB está conectado a un concentrador USB, conéctalo directamente a la computadora.
- · Retira cualquier objeto metálico situado entre el receptor y el teclado o el mouse que pueda afectar a la recepción. Usa el mouse en otra superficie.
- · Reinicia la computadora.
- Si estas sugerencias no funcionan, descarga la Utilidad de reconexión en http://www.logitech.com/connect\_utility.

#### ¿Cuál es tu opinión?

Nos gustaría conocerla, si puedes dedicarnos un minuto. Te agradecemos la adquisición de nuestro producto.

www.logitech.com/ithink

 $\circ$ Español

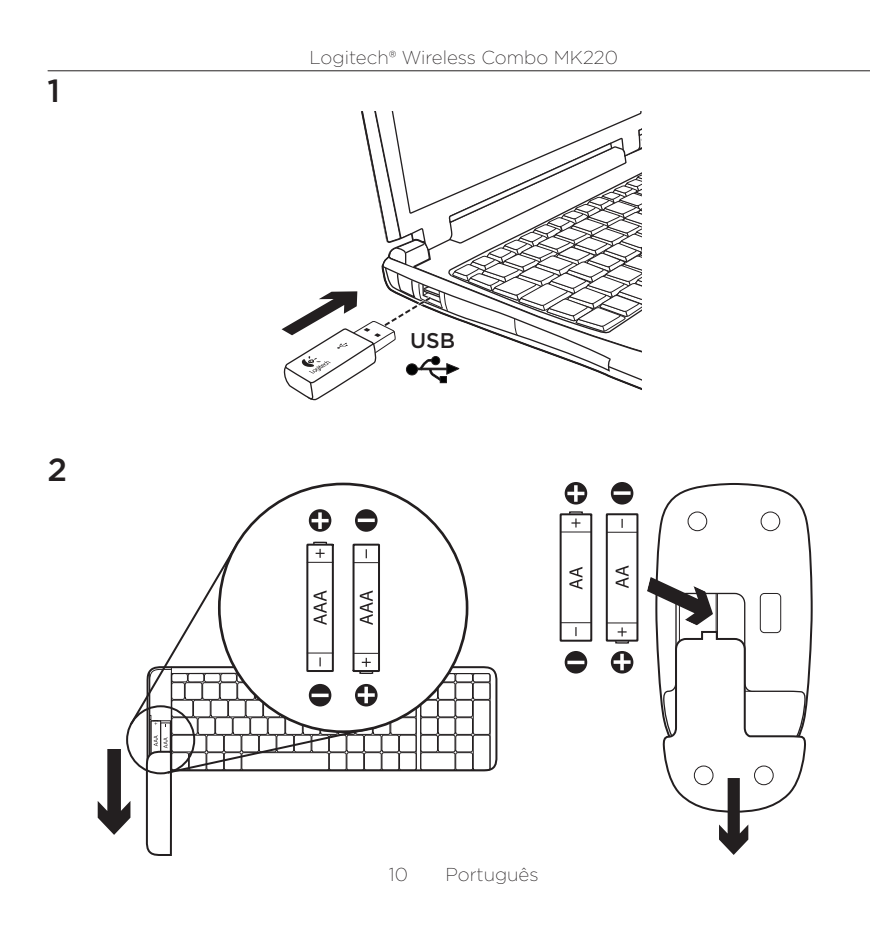

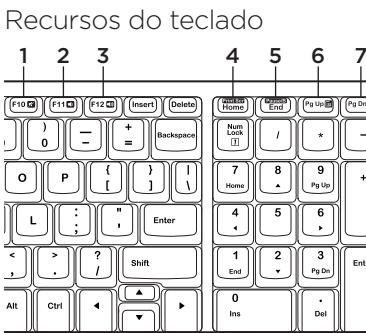

#### Teclas de acesso

- 1. Mudo
- 2. Menos volume
- 3. Mais volume
- 4. Print Screen
- 5. Pause Break
- 6. Menu de contexto
- 7. Scroll Lock

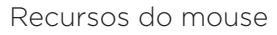

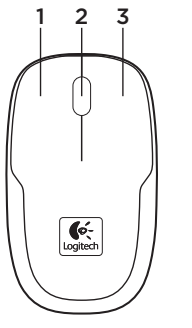

#### 1. Botão esquerdo

- 2. Roda de rolagem
- 3. Botão direito

11--Português

#### Ajuda para a instalação:

O teclado e o mouse não funcionam

- Verifique a orientação das pilhas no interior do teclado e do mouse, ou substitua as pilhas.
- O receptor USB está conectado corretamente a uma porta USB do computador? Experimente mover o receptor USB para uma porta USB mais próxima do teclado e do mouse.
- Se o receptor USB estiver conectado a um hub USB, tente conectá-lo diretamente ao computador.
- · Remova quaisquer objetos de metal entre o receptor e o teclado ou o mouse que possam interferir na recepção. Tente usar o mouse em uma outra superfície.
- Reinicie o computador.
- Se estas sugestões não funcionarem, faça o download do Utilitário de reconexão em http://www.logitech.com/ connect\_utility.

#### O que acha?

Reserve um momento para nos informar. Obrigado por adquirir nosso produto.

www.logitech.com/ithink

Português

## www.logitech.com/support

# $\mathbf{r}$

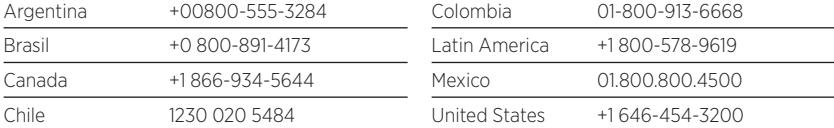

#### 15

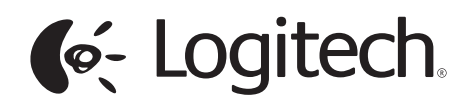

www.logitech.com

© 2012 Logitech. All rights reserved. Logitech, the Logitech logo, and other Logitech marks are owned by Logitech and may<br>be registered. All other trademarks are the property of their respective owners. Logitech assumes no

620-004355.003